## Le langage<br>
concises.<br>
Le langage<br>
de misière de langage<br>
Circus ». I<br>
Python »<br>
Cette séques l'ordrous allon<br>
Le langage<br>
Circus ». I<br>
Python »<br>
Cette séques l'ordrous allon<br>
Le texte et<br>
Python »<br>
Cette séques l'ordrous Séquence 1 Programmation en Python – partie 1 Le langage Python est un langage facile à apprendre avec des lignes de commande claires et concises. La mise en place de l'environnement de développement est très simple, il n'y a pas de compilateur à mettre en place car le langage est interprété. Python est utilisé pour le développement de nombreux logiciels Open Source. Connaitre ce langage est donc un atout. Le langage Python tire son nom d'une émission humoristique britannique : « *Monty Python's flying Circus* ». Le créateur du langage, le mathématicien Hollandais Guido van Rossum le nomma « Python » en hommage à ce programme TV en 1991. Cette séquence est découpée en chapitres qui introduisent chacun une notion. Lisez les chapitres dans l'ordre car ils sont liés entre eux. Nous allons revoir les bases de la programmation en Python. Conseils pour aborder cette séquence, n'hésitez pas à reproduire les lignes de code dans un éditeur de texte et à interpréter le code pour voir le résultat et comprendre. Prenez le temps de lire chacune des lignes.

la fin de la séquence se trouve les exercices. Faites-les au fur et à mesure de votre **progression.**

#### biectifs :

- Maitriser les instructions élémentaires :
	- **o** Connaitre les notions de variable et de fonction ;
	- **o** Distinguer une expression et une instruction ;
	- **o** Utiliser une affectation, une instruction conditionnelle, une boucle

#### hapitres :

- ✓ **Chapitre 1 :** Introduction
	- ✓ **Chapitre 2 :** Éléments de base
- ✓ **Chapitre 3 :** Instructions conditionnelles et boucles

**CHAPITRE 1** INTRODUCTION

Un Program<br>
als aussi<br>
de les langage<br>
de langage<br>
de langage<br>
de langage<br>
de langage<br>
de langage<br>
de program<br>
de program<br>
De Des<br>
De De De Dir De De Dir De De Dir De De Dir De De Surr<br>
de program<br>
de program<br>
de surre De Un Programme est la description d'un algorithme dans un langage compréhensible par un humain mais aussi et surtout par une machine. C'est la machine qui va exécuter le programme afin de traiter les données et les instructions données. Il existe une multitude de langage de programmation avec chacun leur particularité. Certain ont une syntaxe plus permissive que d'autres. D'autre sont plus proche du langage naturel humain ou à l'inverse plus proche du langage de la machine. Le langage Python est de plus en plus répandu dans l'enseignement supérieur et au lycée dans le cadre de l'enseignement des mathématiques. Ce langage a été créé par Guido Van Rossum, un ingénieur informaticien néerlandais en 1991. II a travaillé pour Google puis Dropbox. Nous allons utiliser la version 3 de Python. Le langage Python est dit « multiplateforme » car il fonctionne aussi bien sur des ordinateurs sous Windows, Linux, MacOs, Android ou IOS. C'est un langage gratuit et placé sous licence libre. Les constructions élémentaires en langage Python sont communes à de nombreux autres langages de programmation. Un programme est composé : • De séquences (instructions exécutées l'une après l'autre dans l'ordre où elles sont écrites). Des définitions de variables et de fonctions. D'affectations de valeurs. • D'instructions conditionnelle. De boucles. Des appels de fonctions. Voici ce que l'on peut faire avec du Python : • Des petits programmes très simples, appelés **scripts**, chargés d'une mission très précise sur votre ordinateur ; • Des programmes complets, comme des jeux, des suites bureautiques, des logiciels multimédias, des clients de messagerie… • Des projets très complexes, comme des progiciels (ensemble de plusieurs logiciels pouvant fonctionner ensemble, principalement utilisés dans le monde professionnel). Python est un langage de programmation **interprété**, c'est-à-dire que les instructions que vous lui envoyez sont « transcrites » en langage machine au fur et à mesure de leur lecture. D'autres langages (comme le C / C++) sont appelés « langages **compilés** » car, avant de pouvoir les exécuter, un logiciel spécialisé se charge de transformer le code du programme en langage machine. On appelle cette étape la « **compilation** ». À chaque modification du code, il faut rappeler une étape de compilation. Les avantages d'un langage interprété sont la simplicité (on ne passe pas par une étape de compilation avant d'exécuter son programme) et la portabilité (un langage tel que Python est censé fonctionner aussi bien sous Windows que sous Linux ou Mac OS, et on ne devrait avoir à effectuer aucun changement dans le code pour le passer d'un système à l'autre). Cela ne veut pas dire que

les langages compilés ne sont pas portables, loin de là ! Mais on doit utiliser des compilateurs différents et, d'un système à l'autre, certaines instructions ne sont pas compatibles, voire se comportent différemment.

**INSTALLER PYTHON sous WINDOWS.**

En contrepartie, un langage compilé se révélera bien plus rapide qu'un langage interprété (la traduction à la volée de votre programme ralentit l'exécution), bien que cette différence tende à se faire de moins en moins sentir au fil des améliorations. De plus, il faudra installer Python sur le système d'exploitation que vous utilisez pour que l'ordinateur puisse comprendre votre code.

# Extra de la déléc<br>
Extra de téléc<br>
A<br>
Extra de téléc<br>
A<br>
Extra de téléc<br>
A<br>
Extra de téléc<br>
A<br>
Extra de téléc<br>
A<br>
S, s a s de téléc<br>
A<br>
S, s a s<br>
S, s 1 / i<br>
S, s 1 / i<br>
S, s 3 x<br>
S 1 / i<br>
S, s 1 / i<br>
S 1 / i<br>
S 2 x x<br>
S 1 Il suffit de se rendre sur :<https://www.python.org/> et de cliquer sur « Downloads » Python **PSF Docs** python **About** Downloads **Documentation**

#### Et de télécharger la dernière version ou « release ».

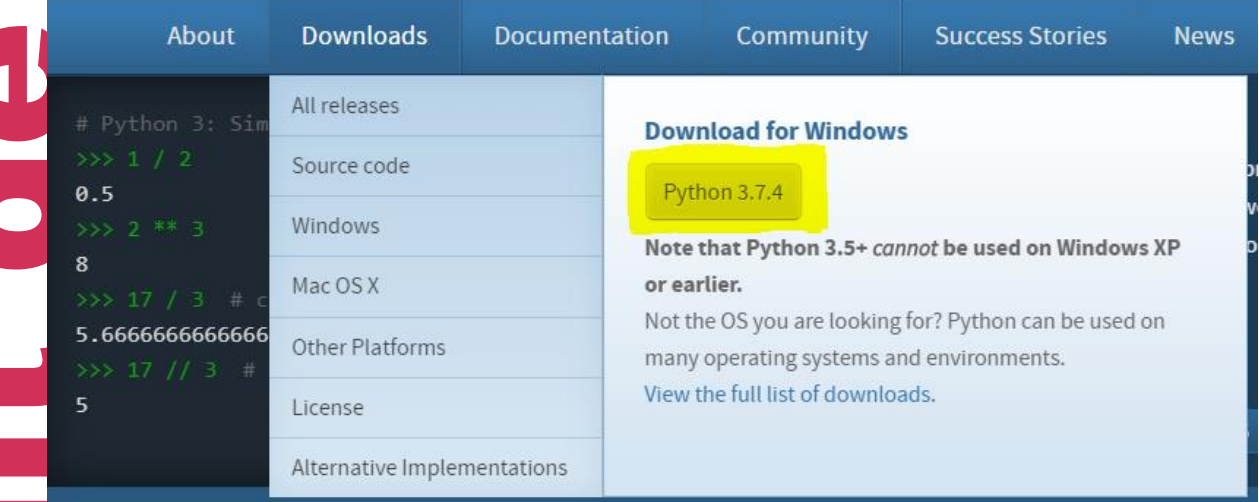

#### Exécutez le programme

Une fois l'installation terminée, vous pouvez vous rendre dans le menu Démarrer>Tous les programmes. Python devrait apparaître dans cette liste.

#### ©Cours Académiques de France Cours Année – Numérique et Sciences informatiques | 1ère

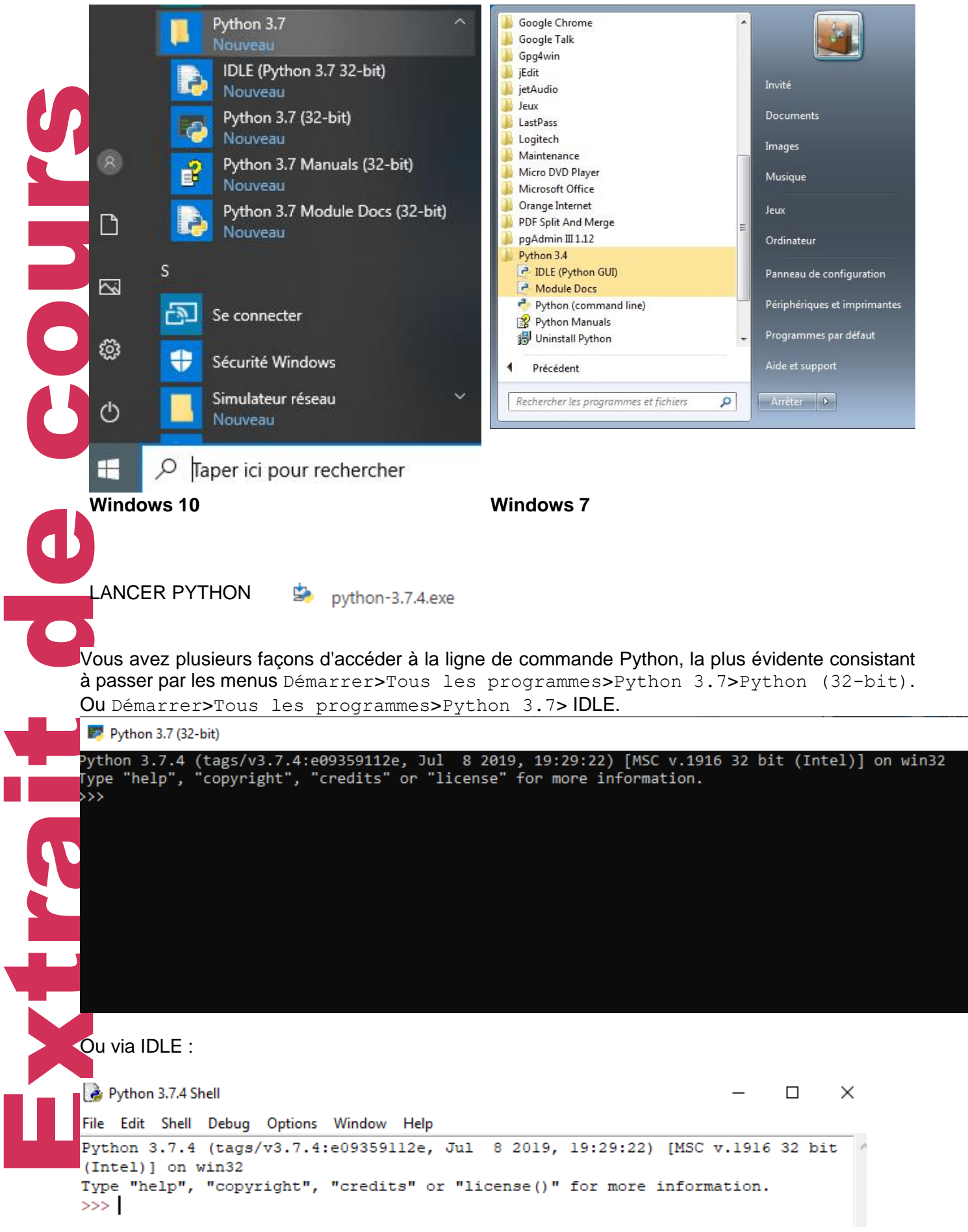

#### **Comment tester du code ou coder avec les logiciels utilisés ?**

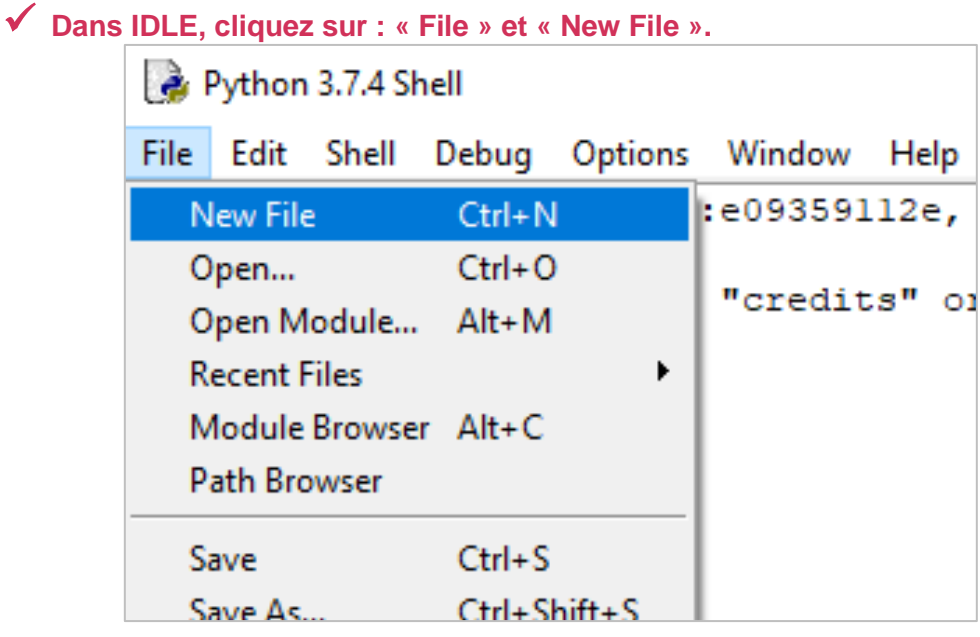

#### ✓ **Une nouvelle fenêtre s'ouvre :**

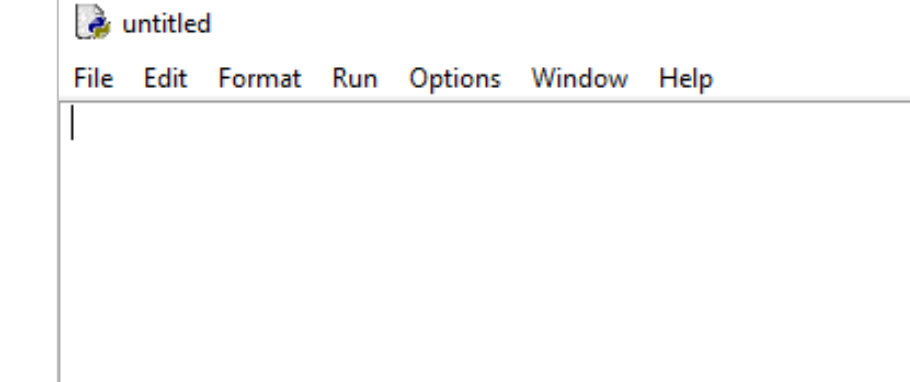

### ✓ **Saisissez votre ligne de votre :**

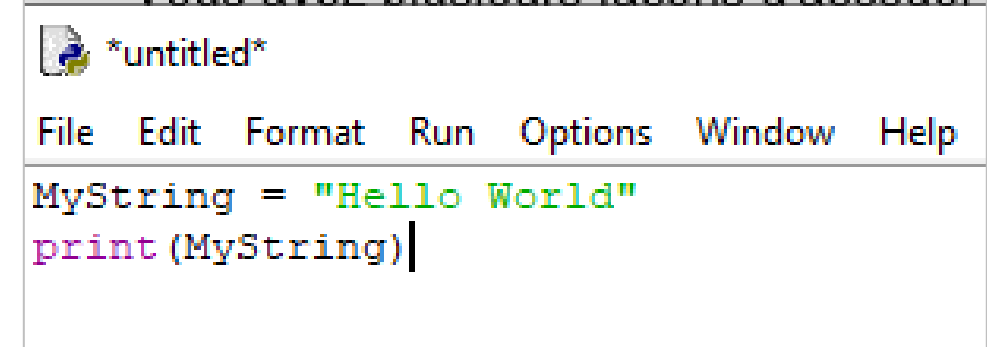

✓ **Enregistrez-le**

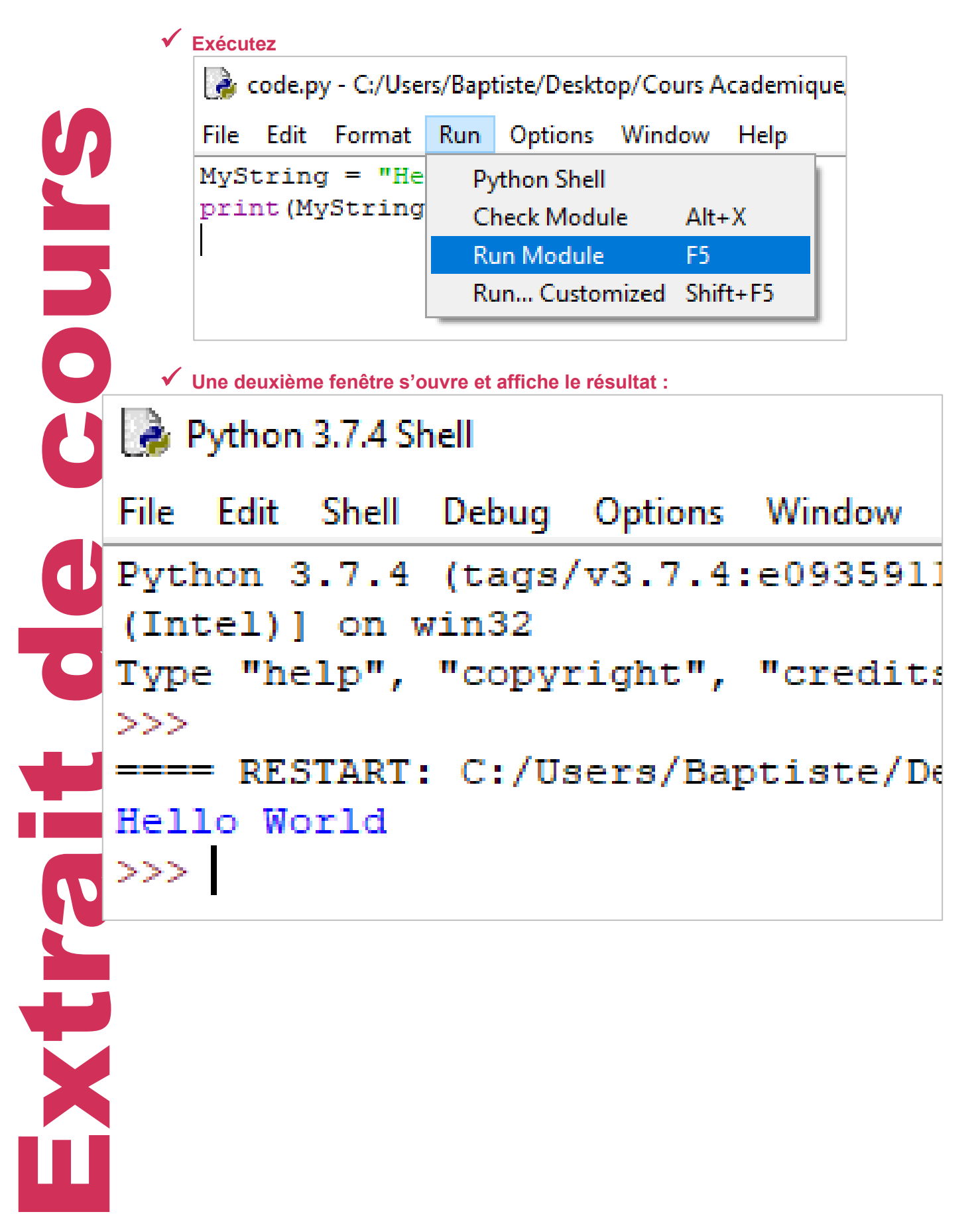

**CHAPITRE 2** ÉLÉMENTS DE BASE

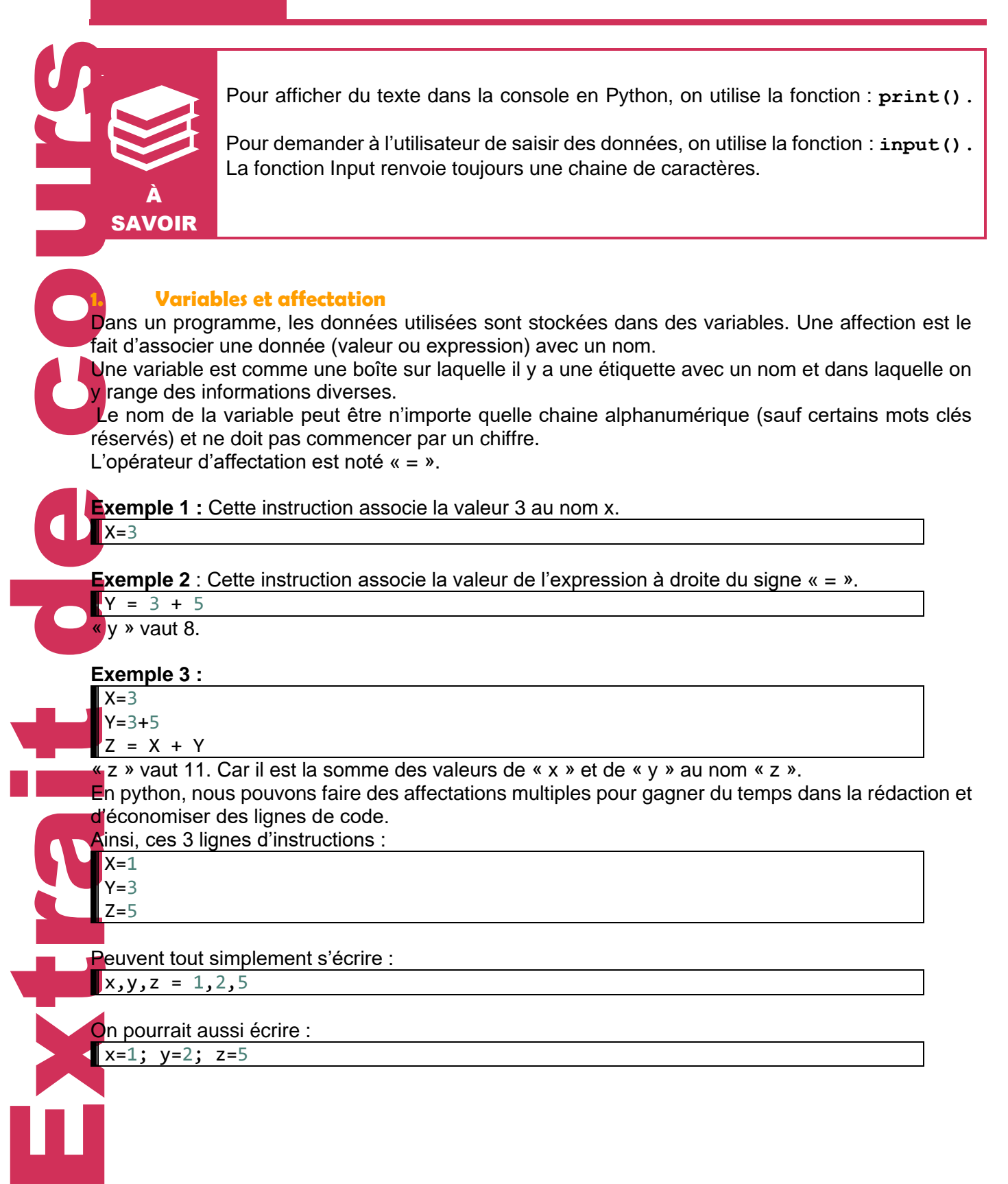

DÉFINITION

#### Vocabulaire à connaitre :

**Une variable** est composée d'un nom (ou identificateur) ; d'une adresse en mémoire où est enregistrée une valeur (ou un ensemble de valeurs), d'un type qui définit ses propriétés.

**Une expression** a une valeur qui est le résultat d'une combinaison de variables ou d'objets, de constantes et d'opérateurs.

**Une instruction** est une commande qui doit être exécutée par la machine.

**Une affectation** est une instruction qui commande à la machine de créer une variable en lui précisant son nom et sa valeur.

Attention à ne pas confondre expression et instruction. Une expression se calcul, elle possède une valeur. L'instruction s'exécute et n'a pas de valeur.

L'écriture x=0.5\*x\*\*2+1 est une **instruction** : affecter la valeur de **l'expression** 0.5\*x\*\*2+1.

#### **2. Les types simples.**

Les types de base qui permettent de définir l'ensemble des valeurs qui peuvent prendre les variables sont :

• Les types numériques « **int »**.

Ce type représente les nombres entiers. La taille d'une variable  $int$  n'est limité que par la capacité de la machine et le temps nécessaire à leur utilisation.

• Les types booléens « **bool »**.

Ce type permet de représenter les valeurs booléennes **True** (vrai) ou 1 en binaire et False(faux) ou 0 en binaire.

• Les types flottant « **float »**.

Ce type est utilisé pour les nombres réels. La virgule est remplacée par le point.

• Les types chaines de caractères « **str »**. Les chaines de caractères.

#### **3. Opérations sur les types numériques**

Nous pouvons effectuer toutes les opérations mathématiques. Voici un tableau avec le nom de l'opération et le symbole utilisé en Python pour la réaliser :

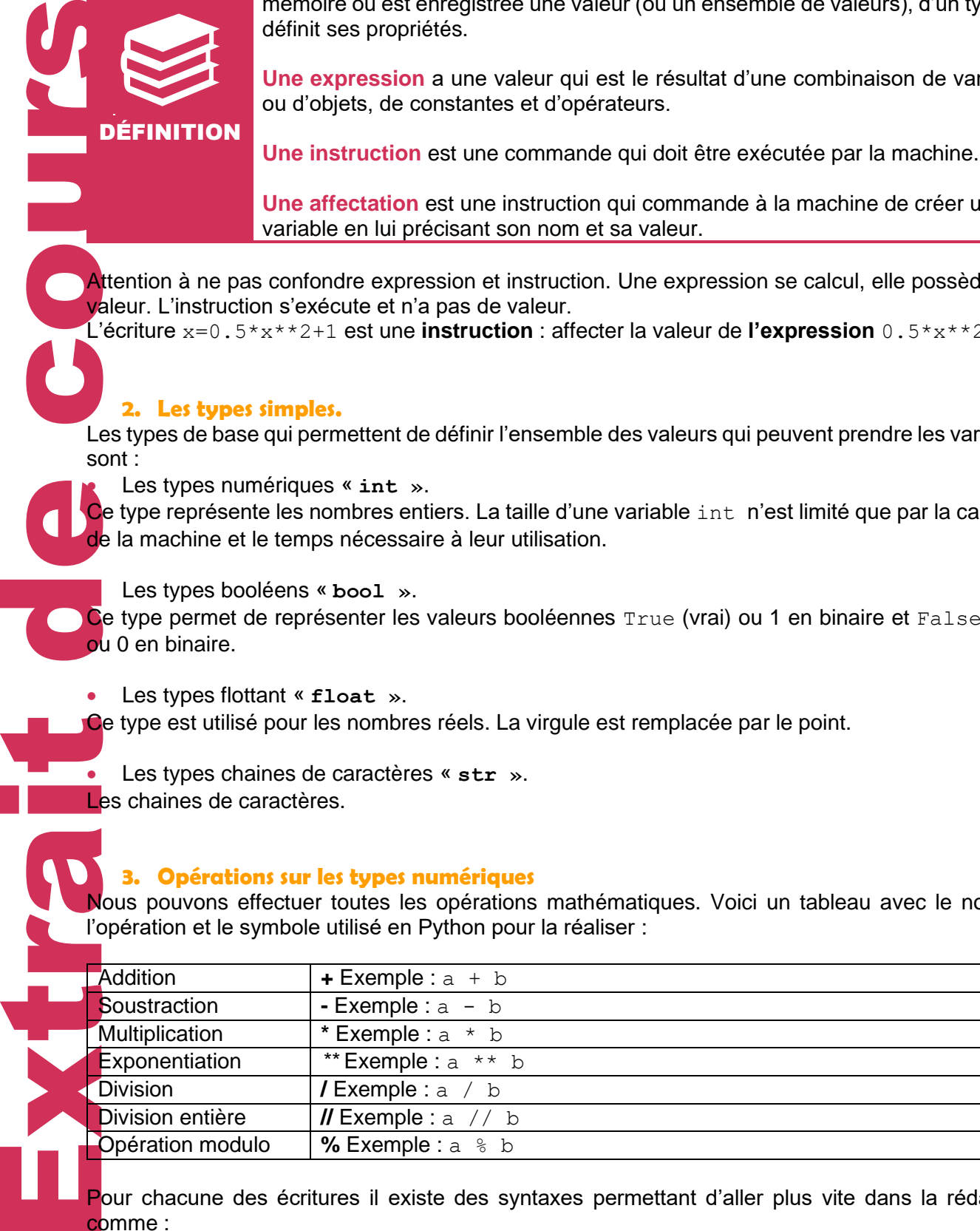

Pour chacune des écritures il existe des syntaxes permettant d'aller plus vite dans la rédaction comme :

 $a = a + b$  peut s'écrire  $a += b$  par exemple.

#### **4. Comparaison et opération booléens**

Les opérateurs mathématiques de comparaisons s'écrivent ainsi :

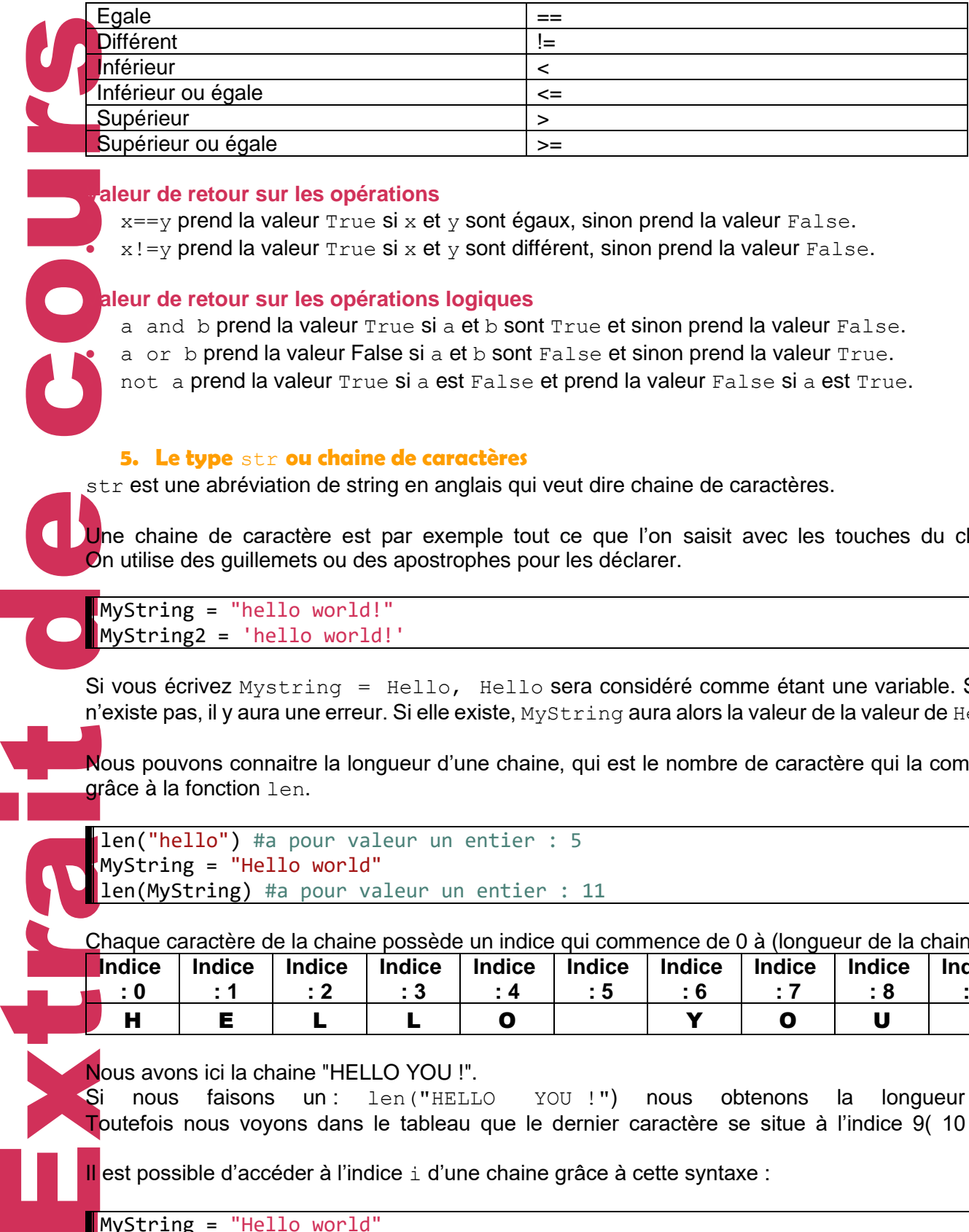

#### **Valeur de retour sur les opérations**

 $x=$ y prend la valeur  $True$  si x et y sont égaux, sinon prend la valeur  $False$ .

 $x! = v$  prend la valeur  $True$  si  $x$  et  $y$  sont différent, sinon prend la valeur False.

#### **Valeur de retour sur les opérations logiques**

a and b prend la valeur True si a et b sont True et sinon prend la valeur False. a or b prend la valeur False si a et b sont False et sinon prend la valeur True.

• not a prend la valeur True si a est False et prend la valeur False si a est True.

#### **5. Le type** str **ou chaine de caractères**

str est une abréviation de string en anglais qui veut dire chaine de caractères.

Une chaine de caractère est par exemple tout ce que l'on saisit avec les touches du clavier. On utilise des guillemets ou des apostrophes pour les déclarer.

#### MyString = "hello world!" MyString2 = 'hello world!'

Si vous écrivez Mystring = Hello, Hello sera considéré comme étant une variable. Si elle n'existe pas, il y aura une erreur. Si elle existe, MyString aura alors la valeur de la valeur de Hello.

Nous pouvons connaitre la longueur d'une chaine, qui est le nombre de caractère qui la compose, **grâce à la fonction** len.

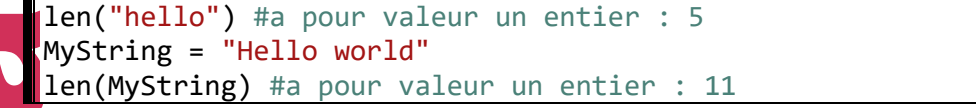

Chaque caractère de la chaine possède un indice qui commence de 0 à (longueur de la chaine -1).

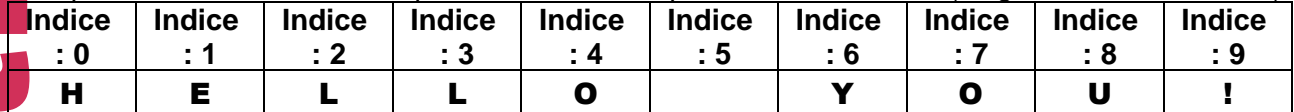

Nous avons ici la chaine "HELLO YOU !".

Si nous faisons un : len("HELLO YOU!") nous obtenons la longueur 10. Toutefois nous voyons dans le tableau que le dernier caractère se situe à l'indice 9( 10 – 1).

Il est possible d'accéder à l'indice i d'une chaine grâce à cette syntaxe :

MyString = "Hello world" MyString[2] #Nous accédons à l'indice 2 de la chaine. Soit au caractère l Nous pouvons avoir accès également à une suite de caractères d'une chaine avec la notation : MyString [i : j]. L'indice i est inclus et jest exclu.

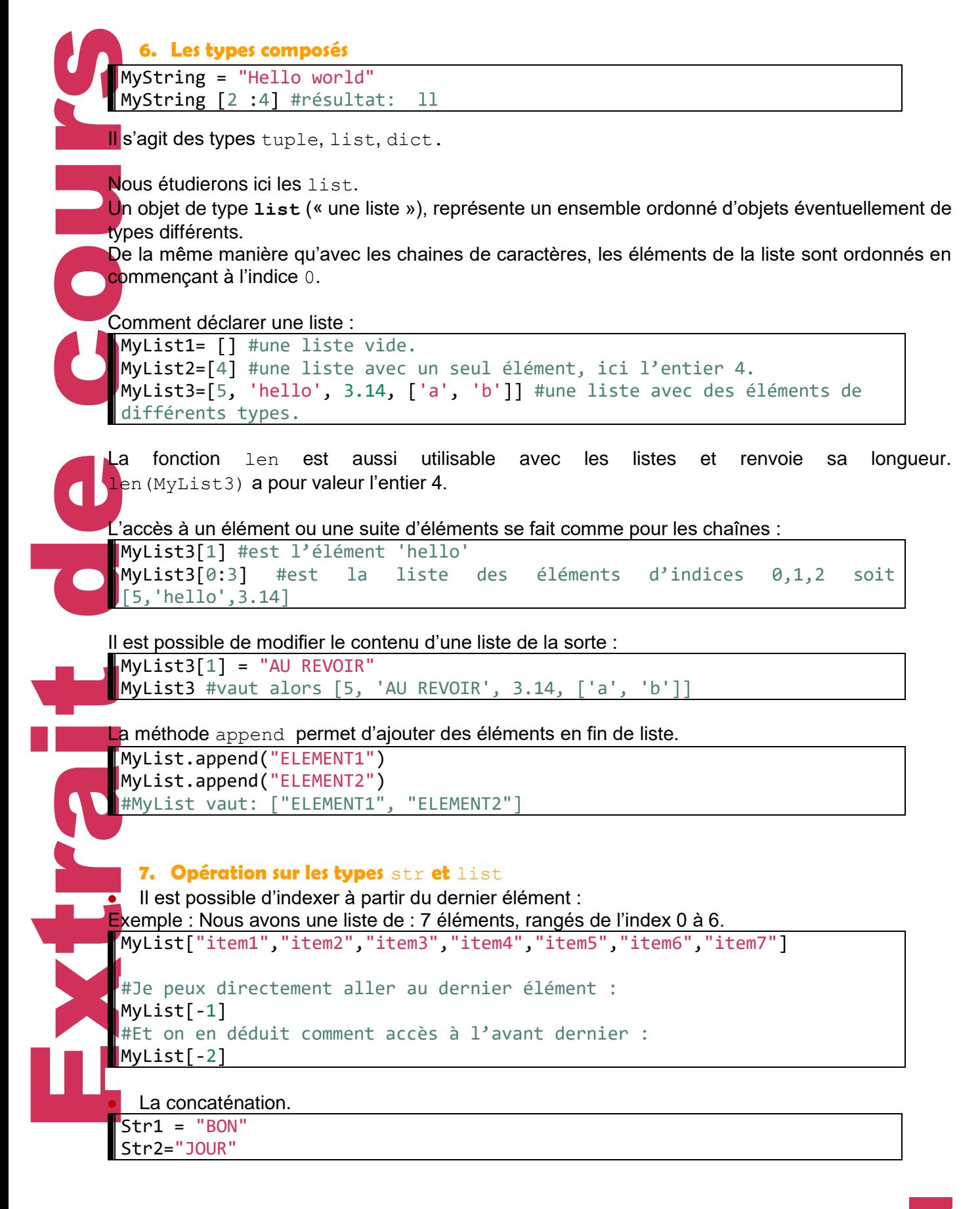

ı

ı

Je peux créer une nouvelle chaine qui sera l'assemblage de Str1 et Str2, on appelle cela faire une **concaténation**.

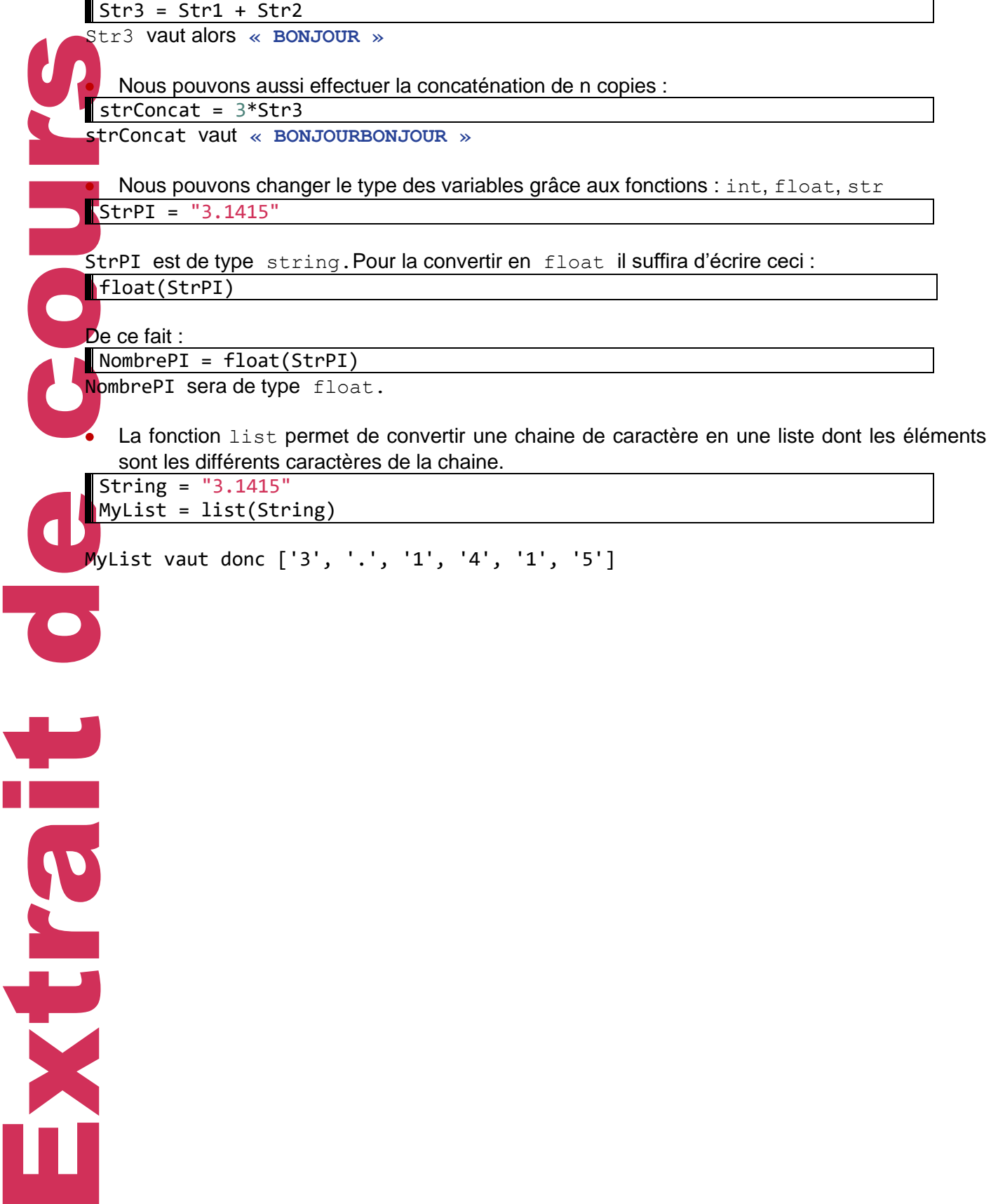

#### **CHAPITRE 3** INSTRUCTIONS CONDITIONNELLES ET BOUCLES

indentate<br>
Sela perm<br>
En Python<br>
In Python<br>
In Python<br>
In Python<br>
In Condition<br>
Condition<br>
Condition<br>
Condition<br>
Condition<br>
Condition<br>
Condition<br>
Condition<br>
Condition<br>
If n ==<br>
n =<br>
Rous pouv<br>
If n ==<br>
Rous pouv<br>
If degree **L'indentation** est le décalage vers la droite du début de ligne. C'est un élément très important de la syntaxe en Python mais aussi dans tous les autres langages. Cela permet de délimiter visuellement des blocs de code et aide à la lisibilité. En Python, quand vous créez un bloc, la ligne précédente l'indentation se termine par le signe « : ». **Instructions conditionnelles** if condition: Instructions Condition désigne une expression et instructions désigne une instruction ou un bloc d'instructions écrites sur plusieurs lignes. Exemple : if  $n == 4$ :  $n = 4 * 2$ Nous pouvons aussi ajouter des instructions si la condition n'est pas respectée avec le mot clé  $e1se$ if  $n == 4$ :  $n = 4 * 2$ else:  $n = 4 + 1$ Nous pouvons aussi ajouter une série de conditions dans le cas où les précédentes ne seraient pas respectées avec le mot cléelif. if degree  $\leq 0$ : message = "Il géle !!" elif degree  $> 0$  and degree  $< 20$ : message = "Il fait froid !!" else: message ="Il faut chaud!!" **N'oubliez pas que c'est l'indentation qui permet de délimiter les blocs d'instructions à exécuter si la condition est vérifiée. Boucles conditionnelles** Structure : while condition: instructions Tant que la condition est respectée, alors les instructions seront exécutées.  $a = 10$ while  $a > 0$ : print("a est supérieur à zéro")  $a = a - 1$ 

I

Si j'exécute le script, j'obtiens à l'écran :

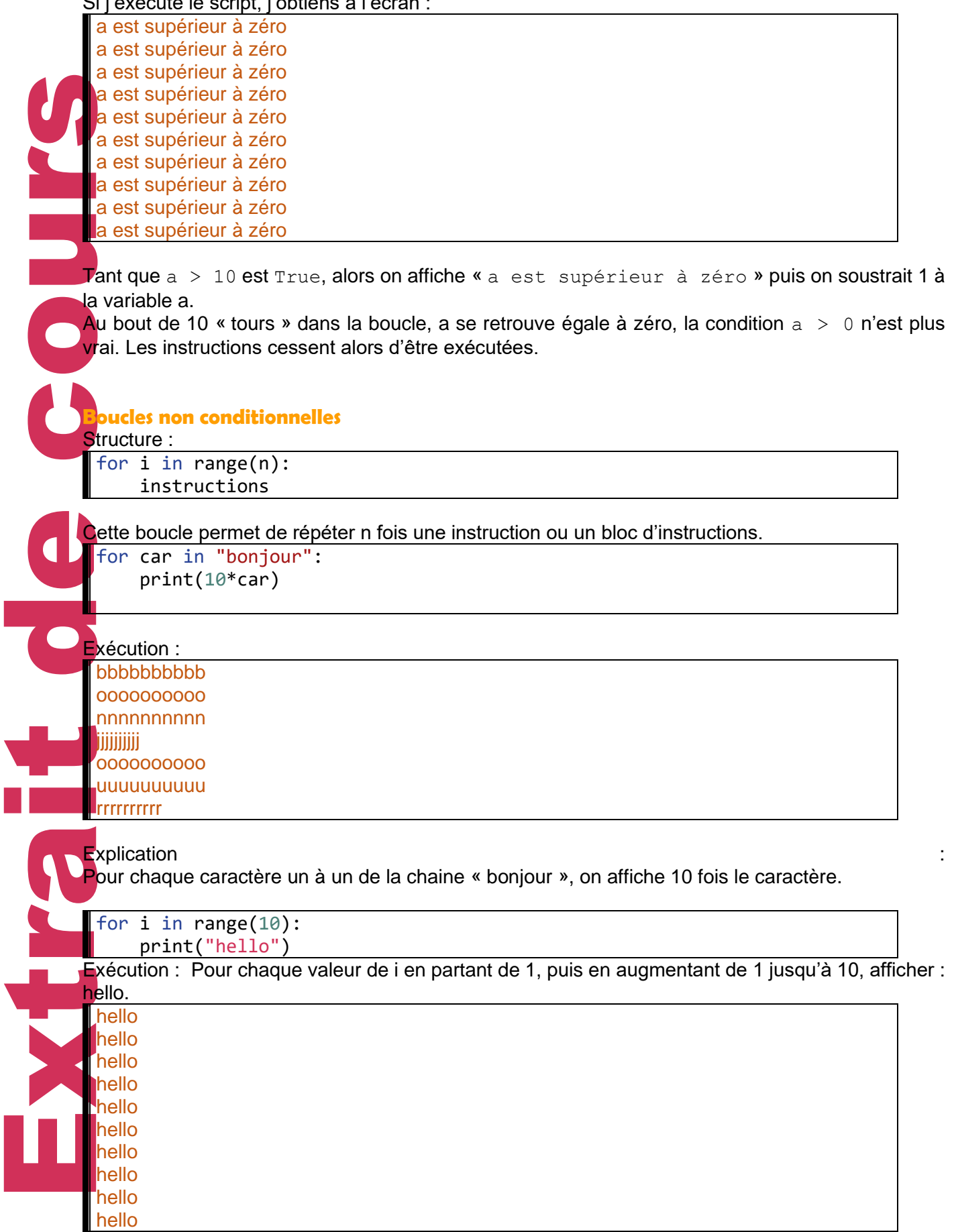

L

 $\blacktriangledown$ 

L

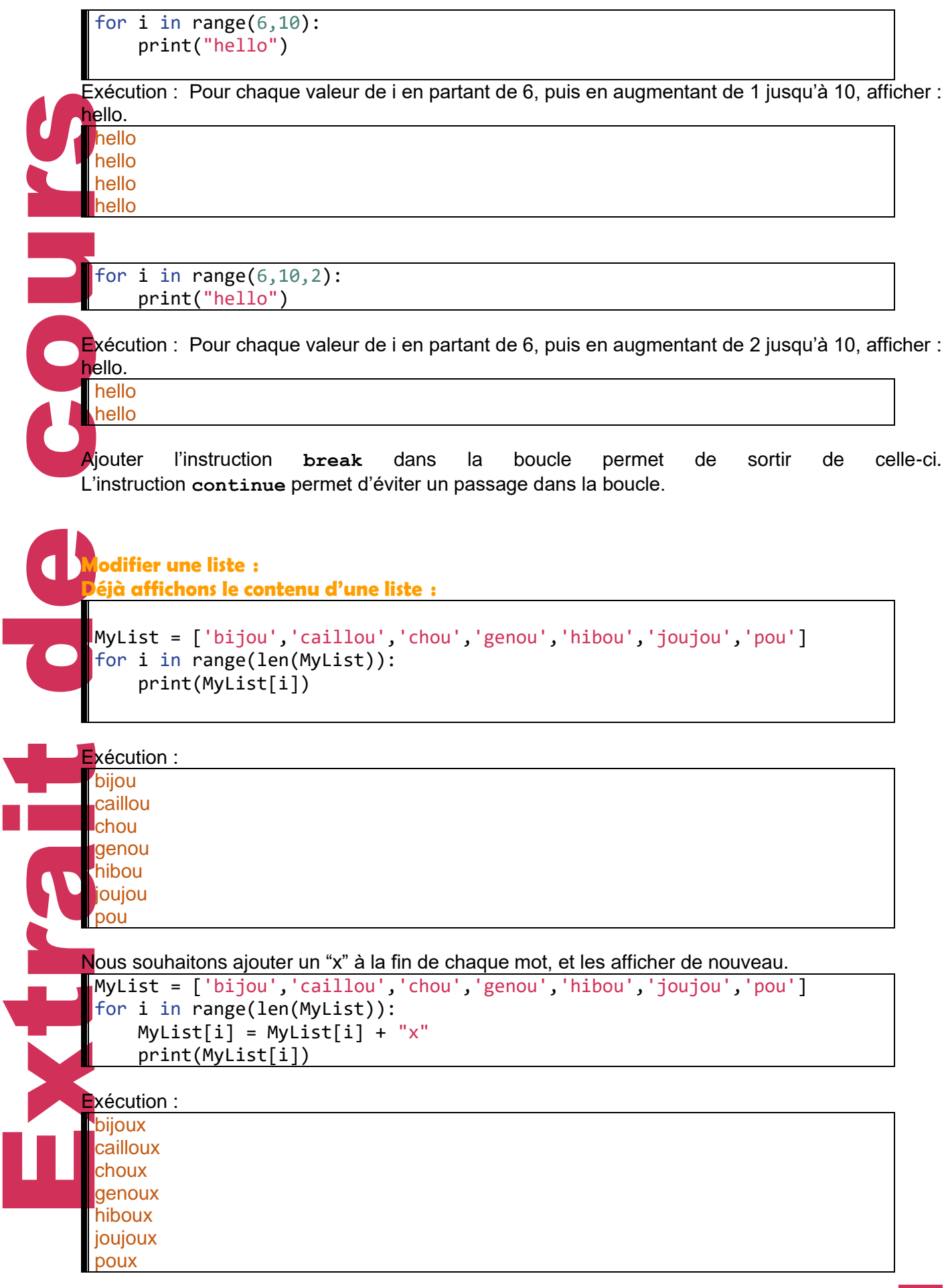

## Séquence 1

## Programmation en Python – partie 1

## EXERCICES

**ELECT** 

#### **EXERCICE1 VRAI** / **FAUX**

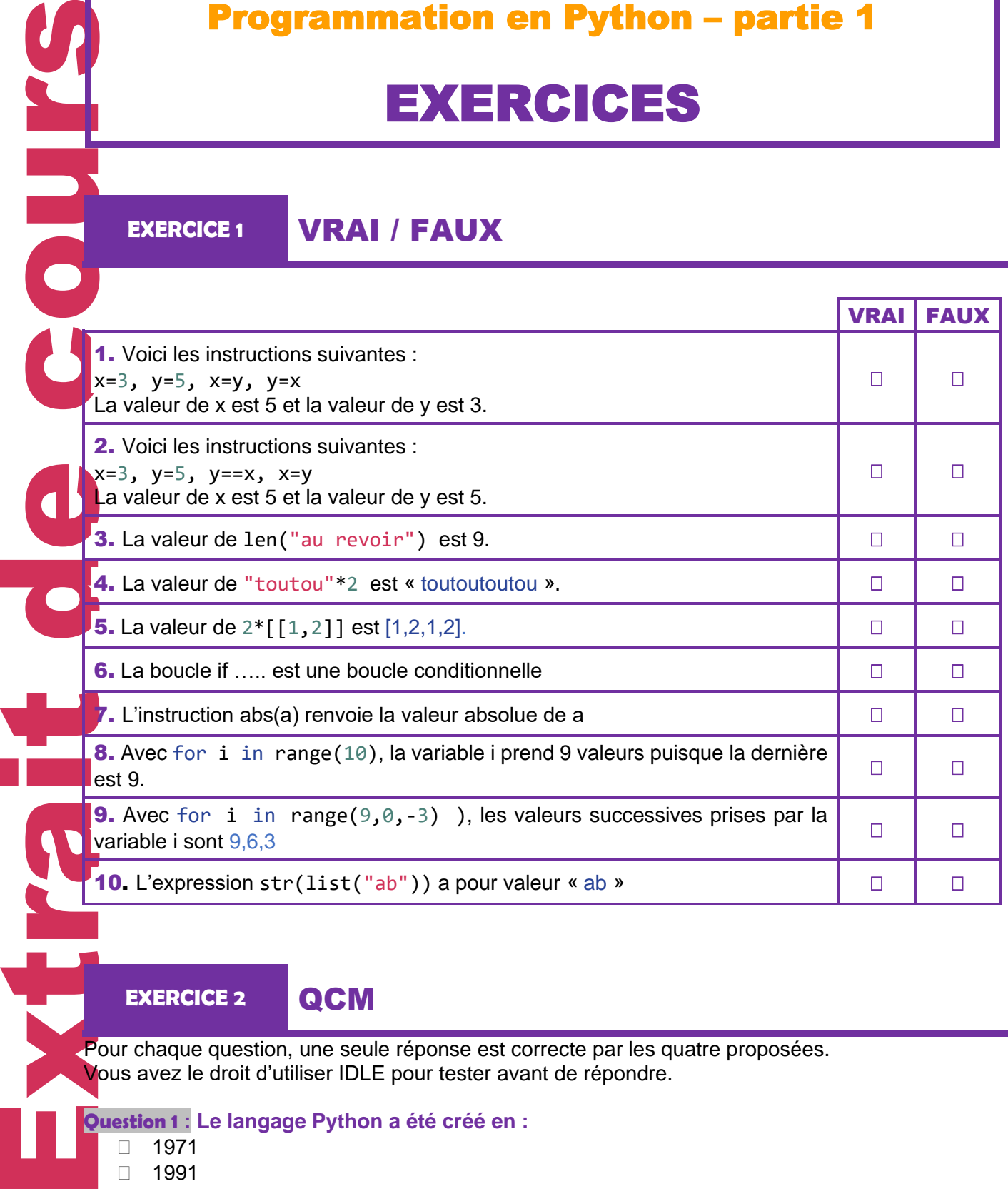

**EXERCICE 2** QCM

Pour chaque question, une seule réponse est correcte par les quatre proposées. Vous avez le droit d'utiliser IDLE pour tester avant de répondre.

#### **Question 1 : Le langage Python a été créé en :**

- □ 1971
- □ 1991
- $\Box 2001$
- $\Box$  2011

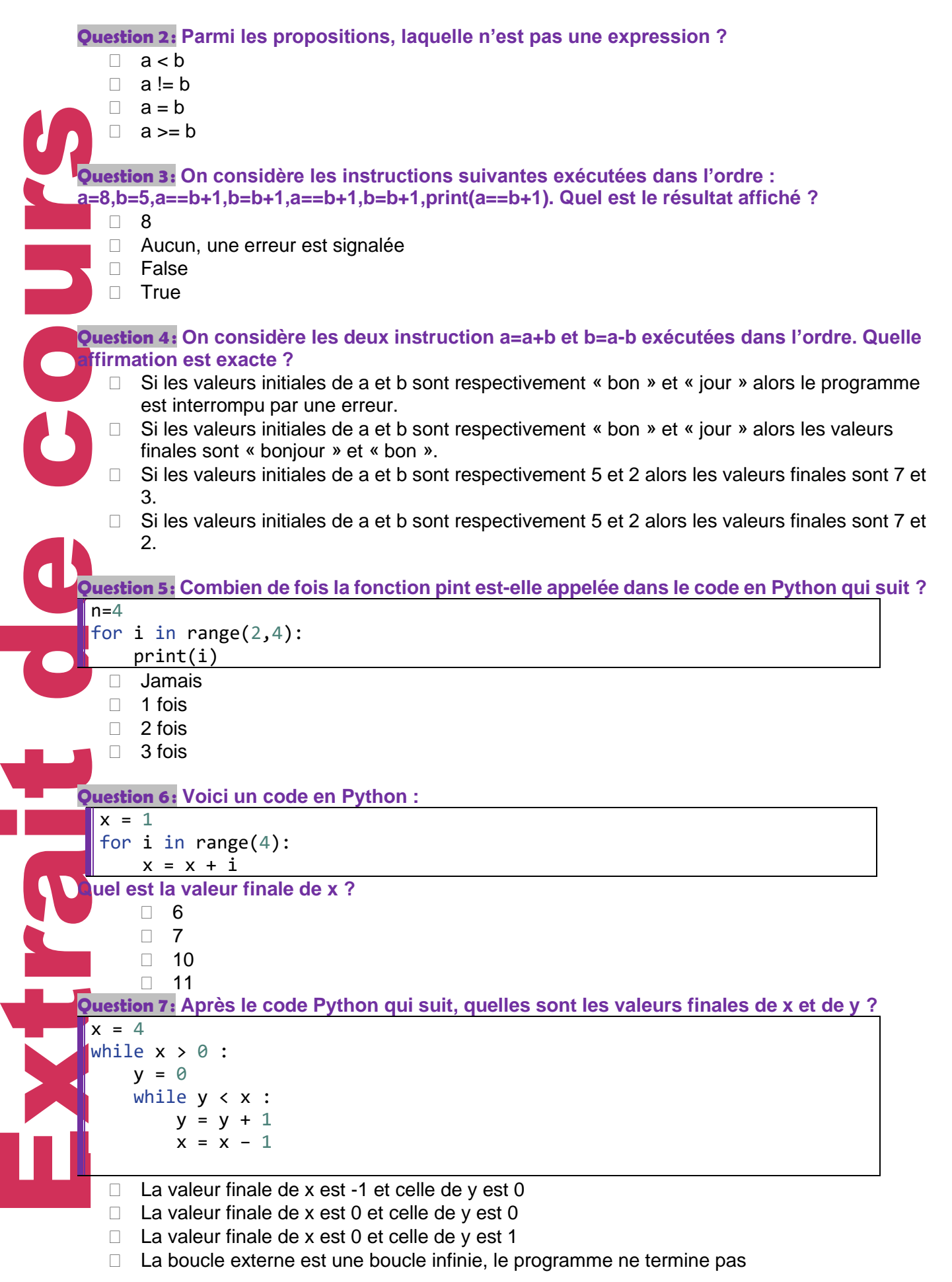

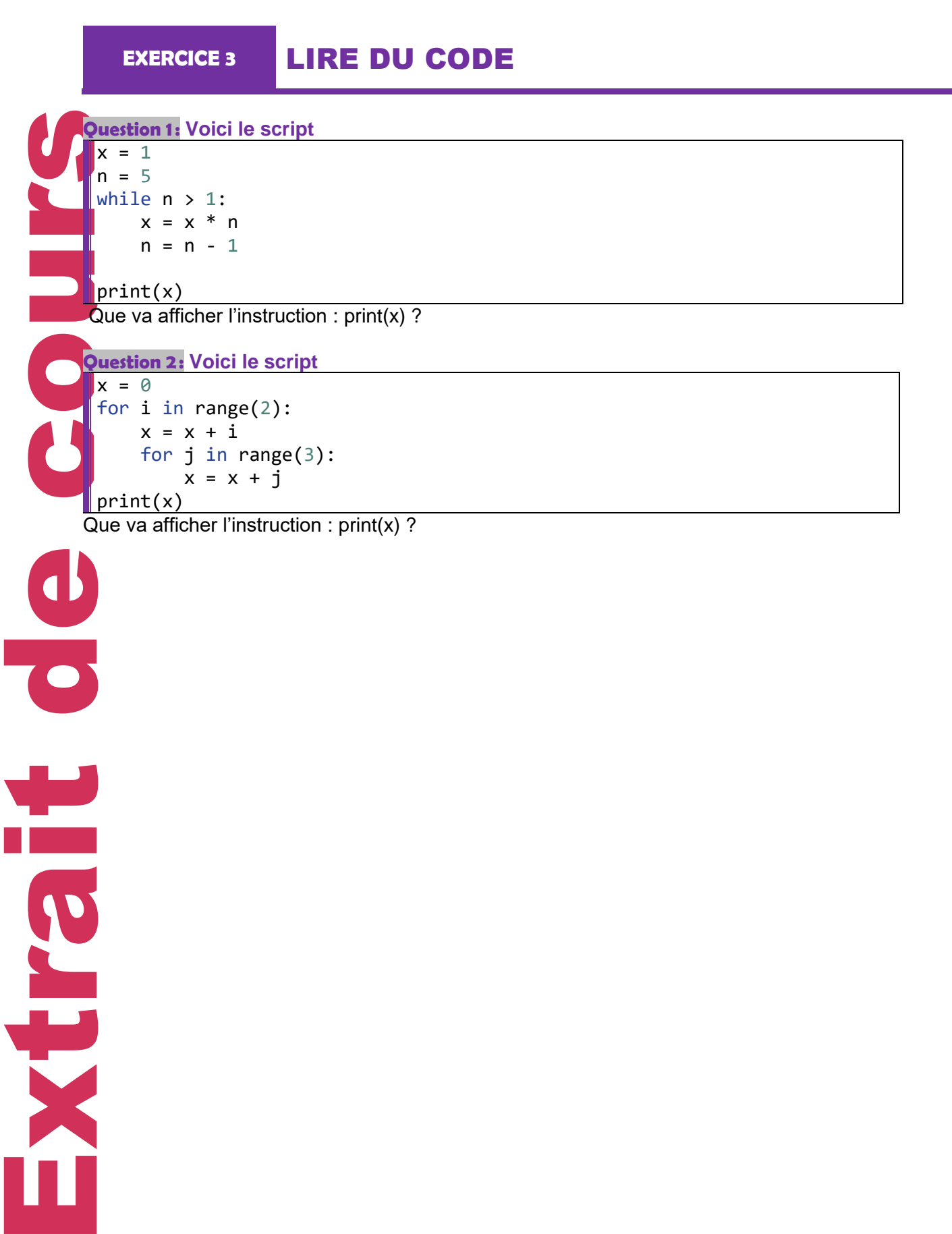

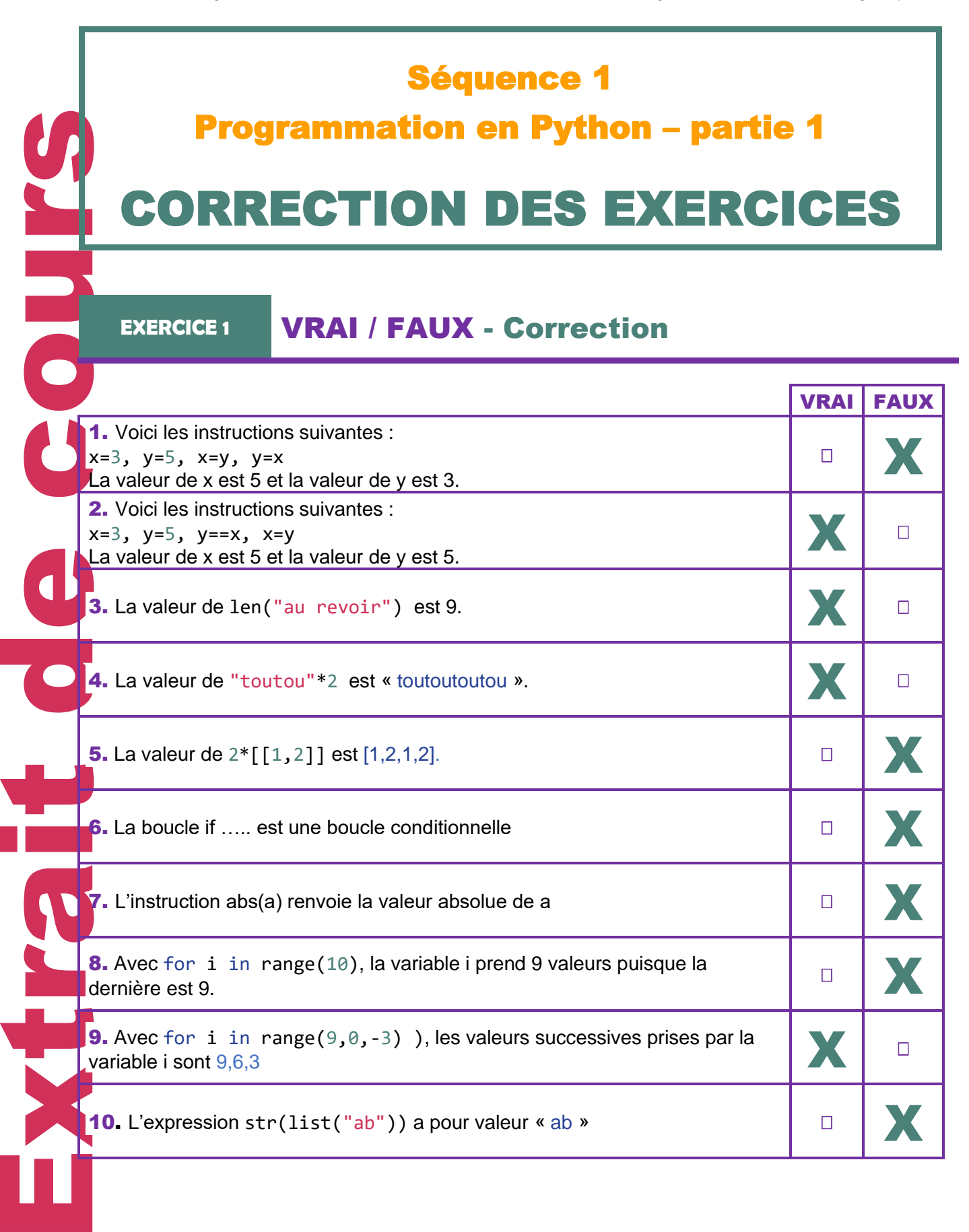

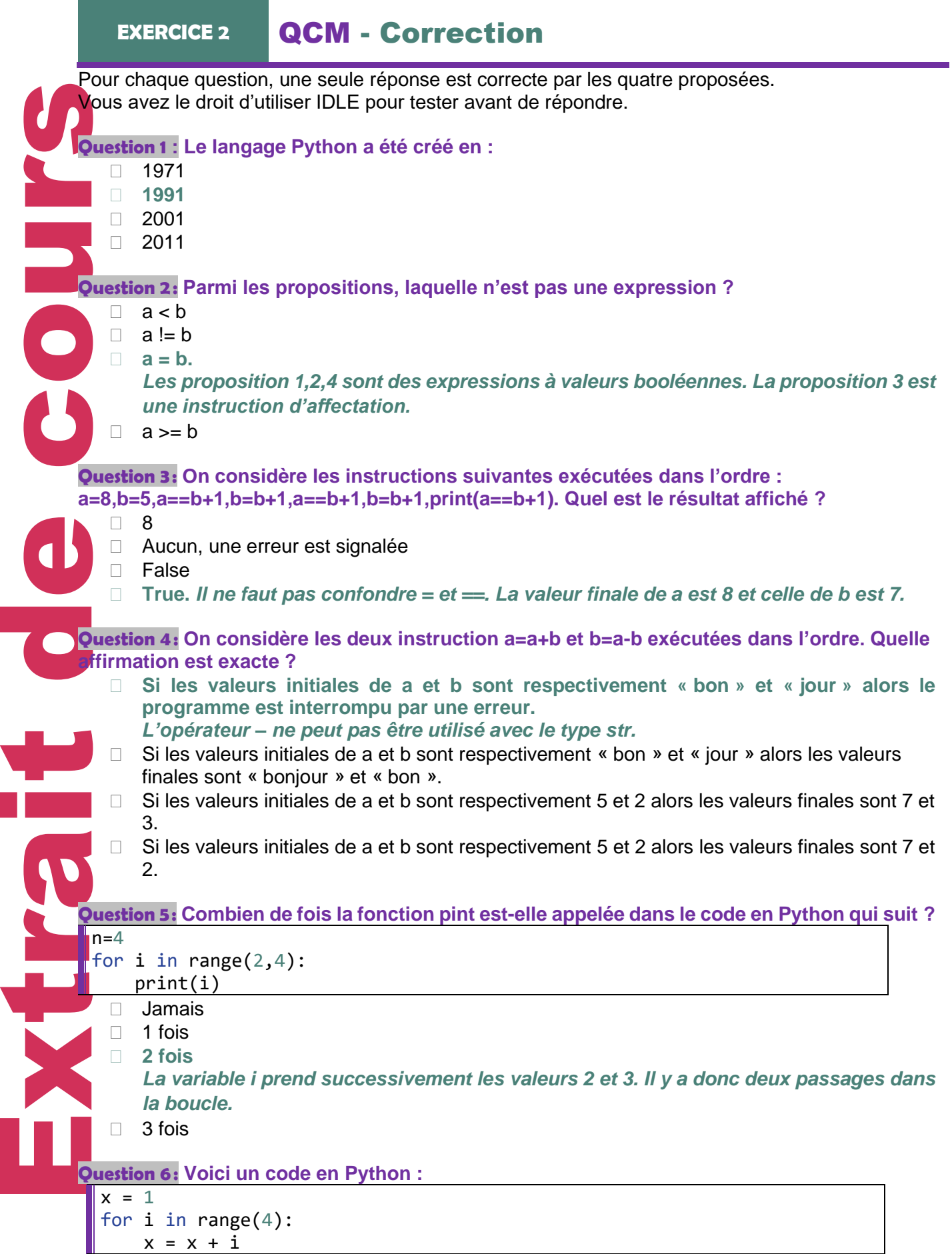

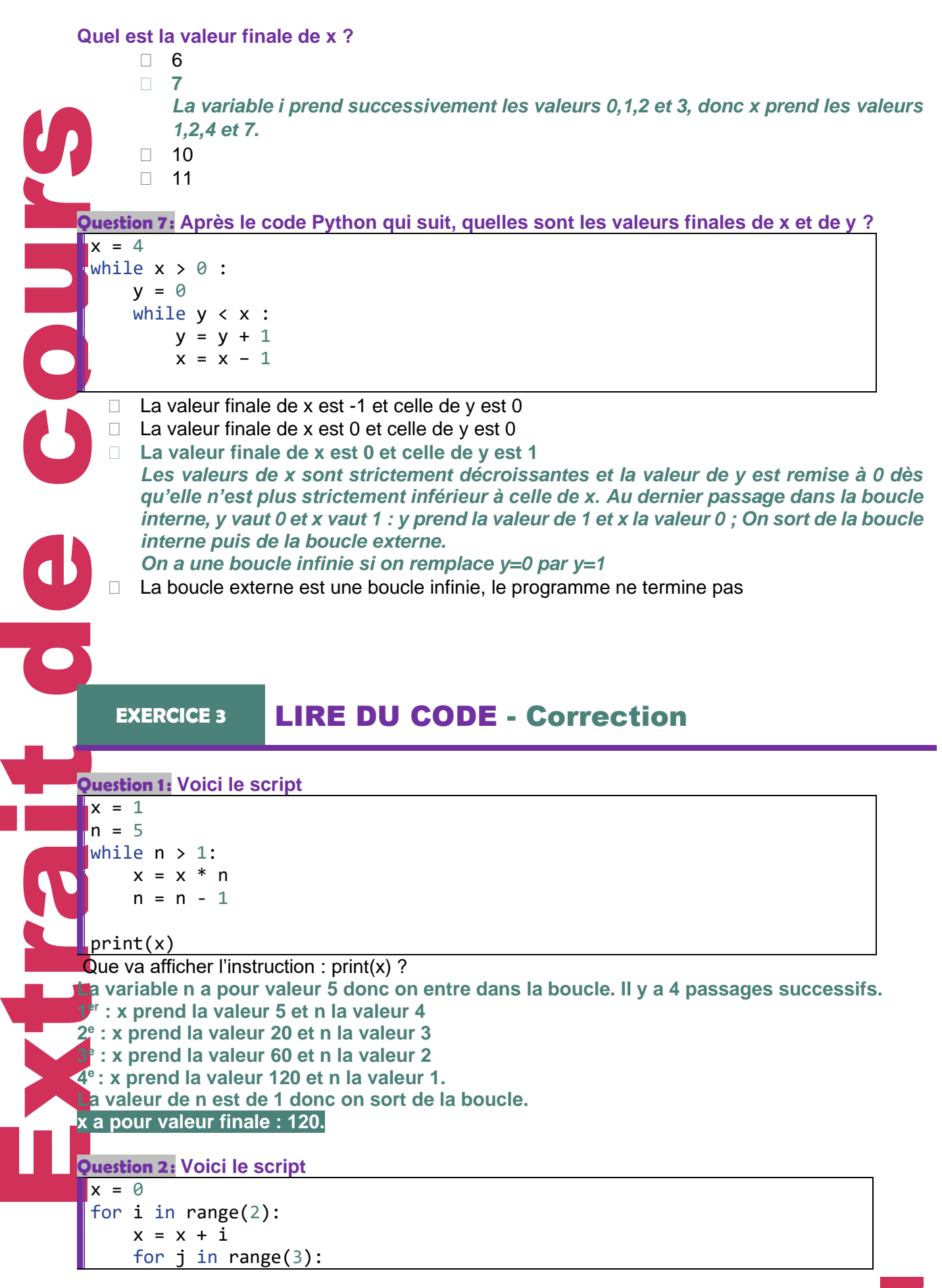

 $x = x + j$ print(x)

Que va afficher l'instruction : print $(x)$  ?

**Boucle externe : la variable i prend la valeur 0 et la variable x prend la valeur 0**

**Boucle interne : la variable j prend successivement les valeurs 0,1,2 donc la variable x prend successivement les valeurs 0,1,3**

**Boucle externe : la variable i prend la valeur 1 et la variable x prend la valeur 4.**

**Boucle interne : la variable j prend successivement les valeurs 0,1,2 donc la variable x prend successivement les valeurs 4,5,7**

**La variable x a donc pour valeur finale 7.**

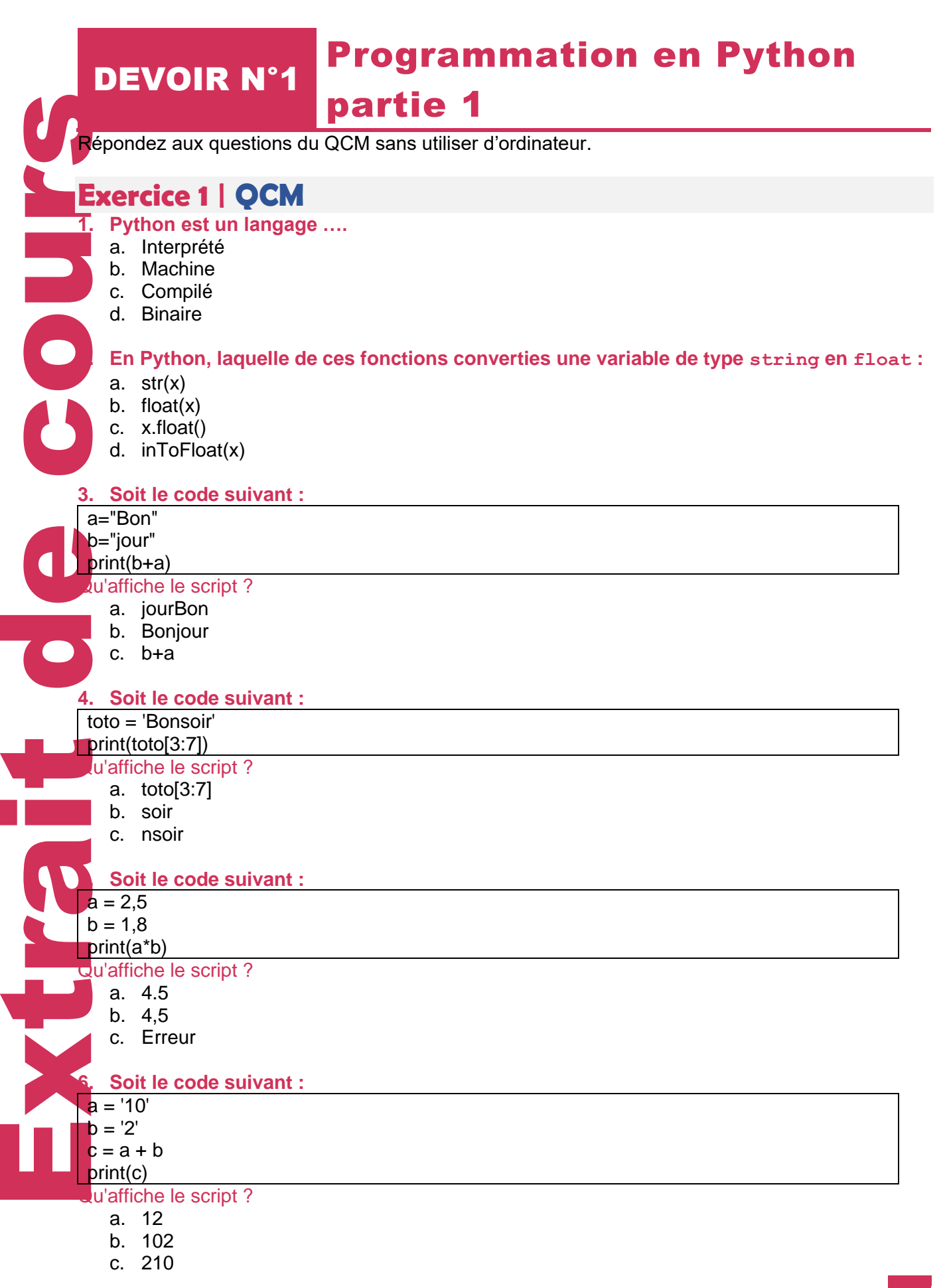

L

N

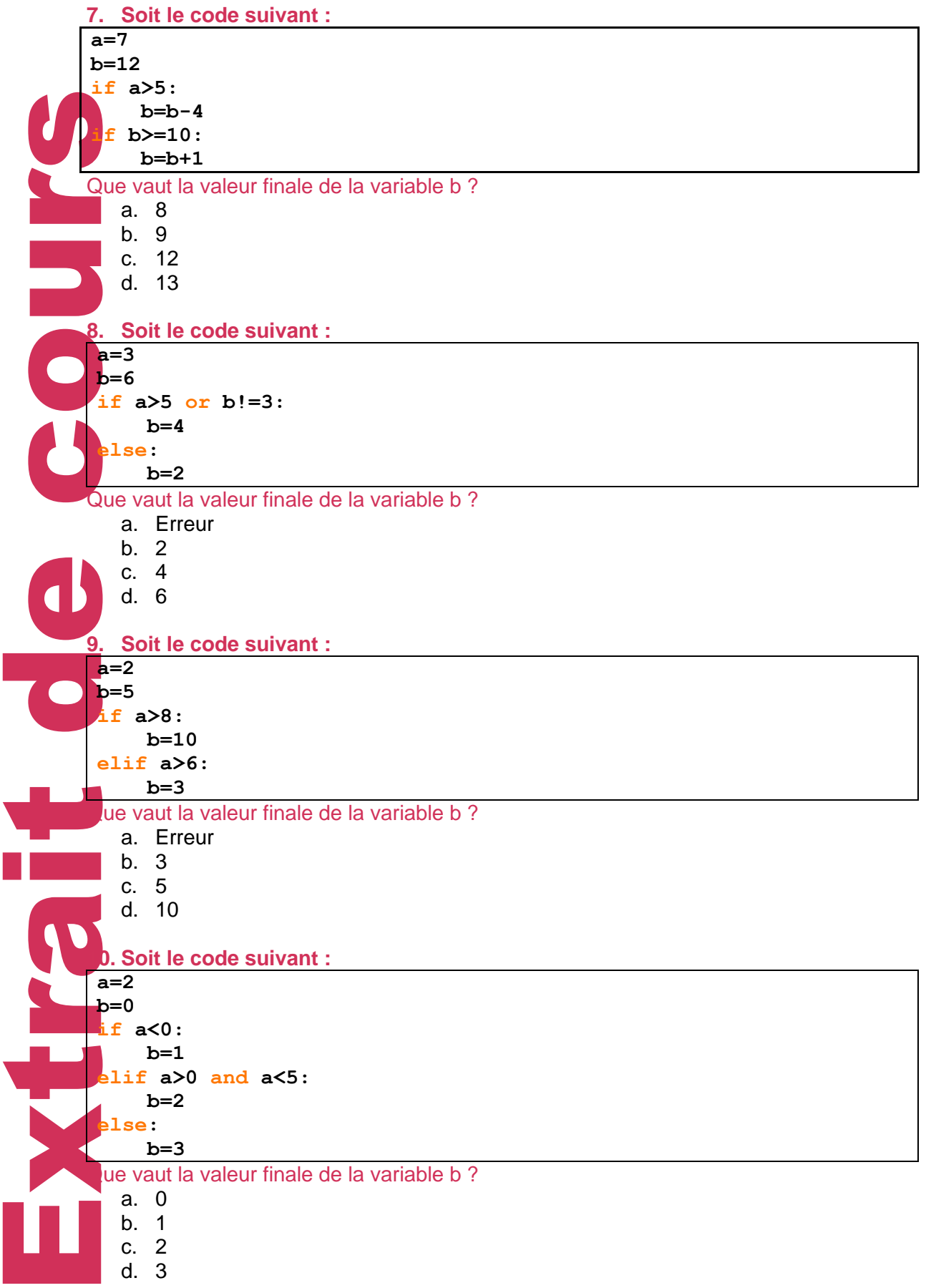

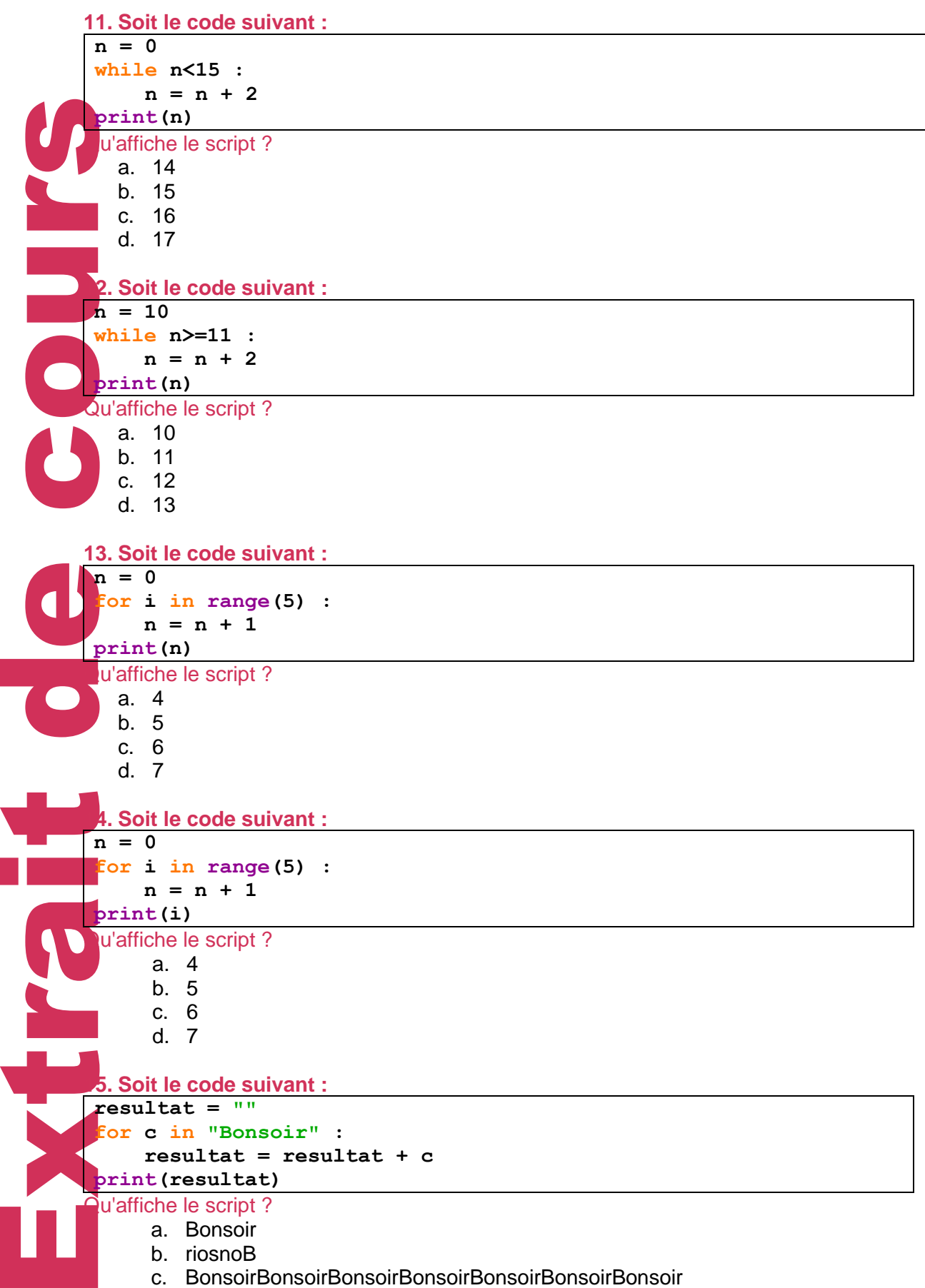

- b. riosnoB
- c. BonsoirBonsoirBonsoirBonsoirBonsoirBonsoirBonsoir

## **Exercice 2 | Écrire du code en Python**

Écrire un programme en Python, qui permet de calculer l'aire d'un triangle lorsque l'utilisateur

- La hauteur
- La base

Extrait de cours saisi : COUP **NERSE**